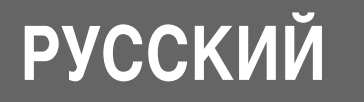

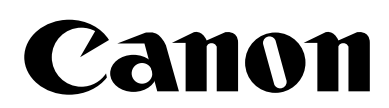

# **DIGITAL DIGITAL IXUS 500 IXUS 430**

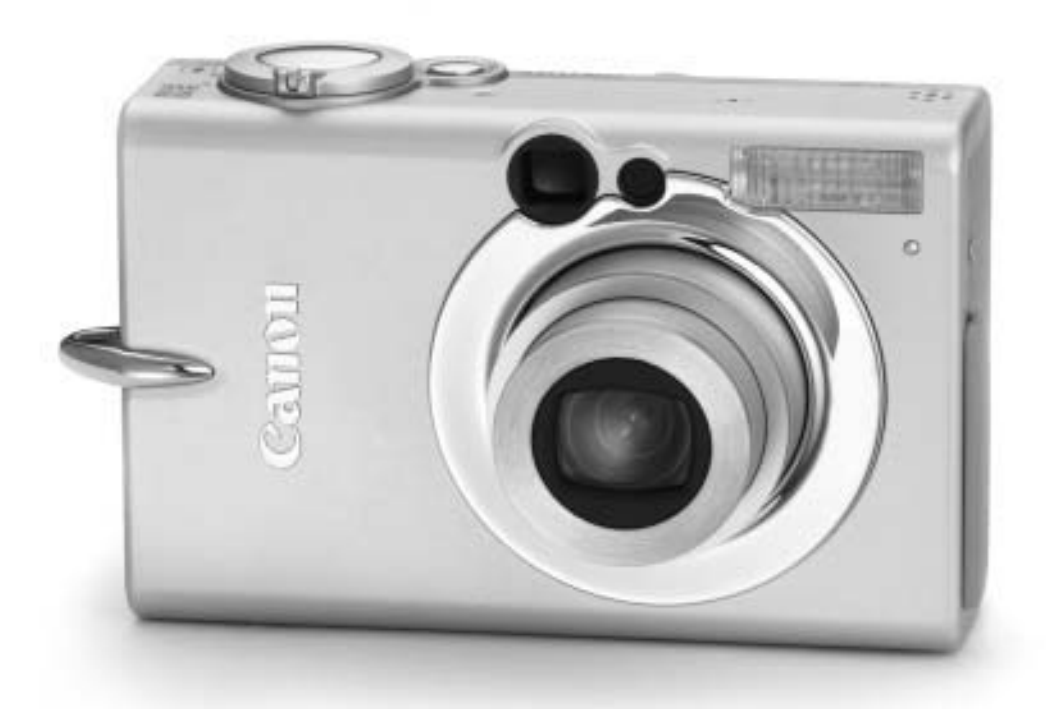

# **Руководство пользователя камеры**

Ознакомьтесь с разделом Прочитайте это в первую очередь (стр. 7). Также ознакомьтесь с Вводным руководством по программному обеспечению и Руководством пользователя по прямой печати.

**DiG!C** 

**PictBridge** 

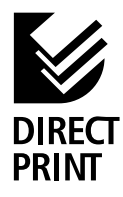

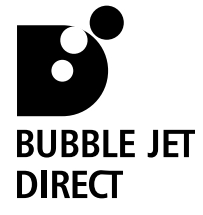

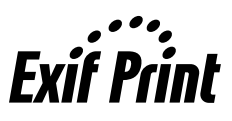

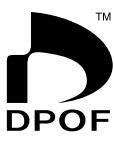

#### **Порядок операций и справочные руководства**

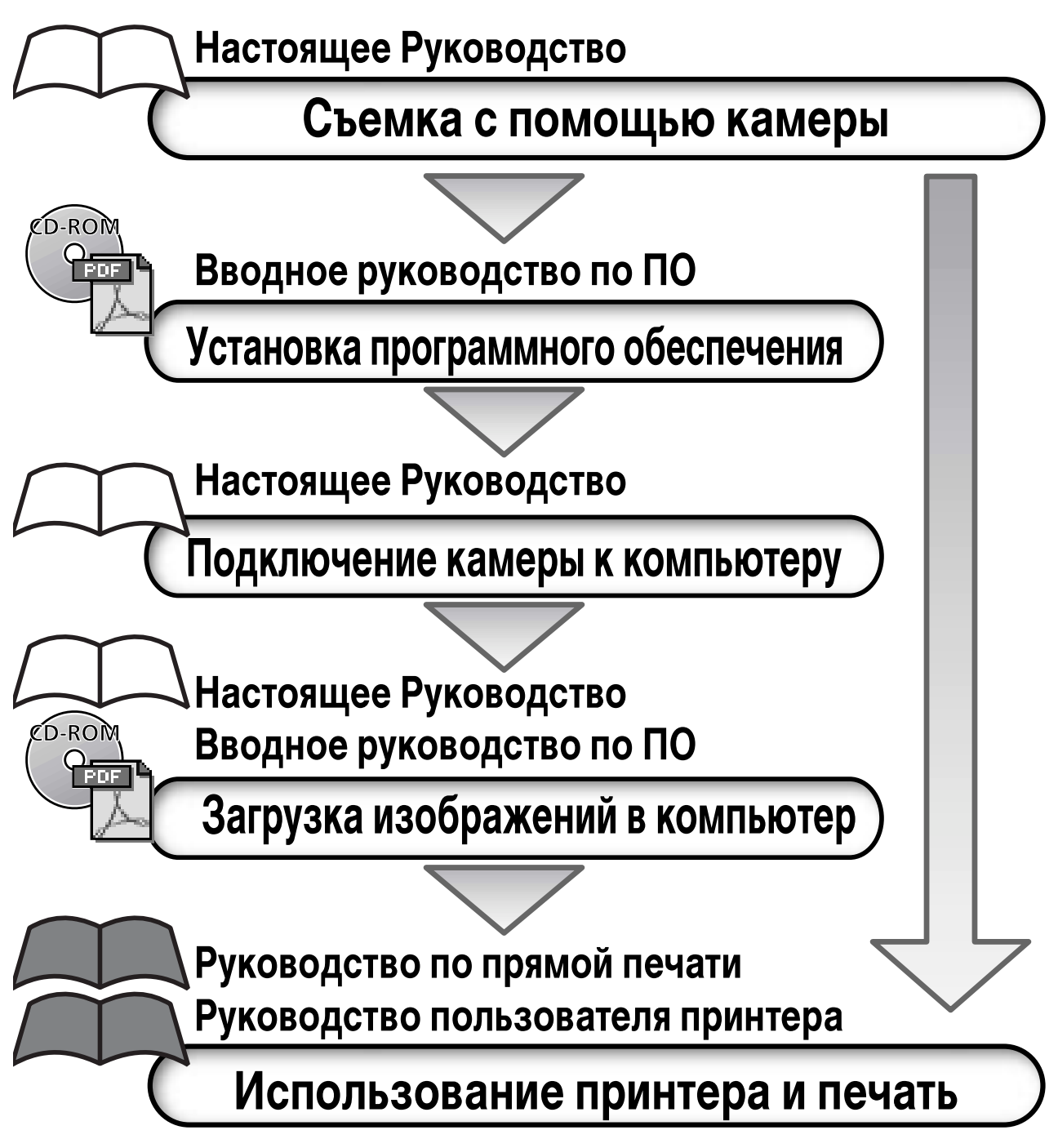

#### **Рекомендуется использовать оригинальные дополнительные принадлежности компании Canon.**

Данное изделие оптимизировано для работы с оригинальными дополнительными принадлежностями компании Canon. Компания Canon не несет ответственности за любые повреждения данного изделия и/или несчастные случаи, такие как возгорание и т.п., вызванные неполадками в работе дополнительных принадлежностей сторонних производителей (например, протечка и/или взрыв аккумулятора). Обратите внимание, что гарантия не распространяется на ремонт, связанный с неправильной работой дополнительных принадлежностей сторонних производителей, хотя такой ремонт возможен на платной основе.

# **Температура корпуса камеры**

Если камера используется в течение длительного времени, корпус камеры может нагреваться. Помните об этом и соблюдайте осторожность при работе с камерой в течение длительного времени.

# **ЖК-монитор**

Жидкокристаллический монитор изготавливаются с использованием высокопрецизионных технологий. Более 99,99% пикселов работают в соответствии с техническими требованиями. Менее 0,01 % пикселов могут иногда самопроизвольно загораться или отображаться в виде красных или черных точек. Это не оказывает никакого влияния на записываемое изображение и не является неисправностью.

# **Видеоформат**

Перед использованием камеры совместно с телевизором установите в камере тот формат видеосигнала, который используется в Вашем регионе (стр. 127).

## **Зарядка аккумулятора резервного питания**

- Камера оснащена встроенным литиевым аккумулятором, обеспечивающим сохранение даты, времени и других параметров камеры. Этот аккумулятор заряжается, когда в камеру установлен основной аккумулятор. Купив новую камеру, установите в нее заряженный основной аккумулятор или подключите камеру к бытовой сети переменного тока с помощью сетевого блока питания (приобретается отдельно) не менее чем на 4 ч, чтобы зарядить аккумулятор резервного питания. Он будет заряжаться, даже если выключатель питания камеры установлен в положение «Off» (Выкл.).
- Если при включении камеры отображается меню «Date/Time» (Дата/время), это означает, что разрядился аккумулятор резервного питания. Зарядите его, как описано выше.

#### **О данном Руководстве**

# **Условные обозначения**

Символы с правого края заголовков обозначают соответствующие режимы работы. В приведенном ниже примере выполнение операции возможно в режиме **(Авто), Ом (Ручной), С. (Съемка панорам) или ", (Видео).** 

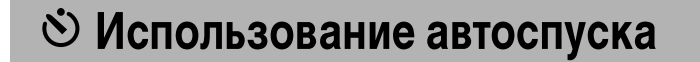

 $\fbox{Con} \fbox{19} \fbox{19}$ 

: Этим символом обозначается важная информация, относящаяся к работе камеры.

: Этим символом обозначаются сведения, дополняющие основные операции.

# **Есть вопросы? См. следующие разделы**

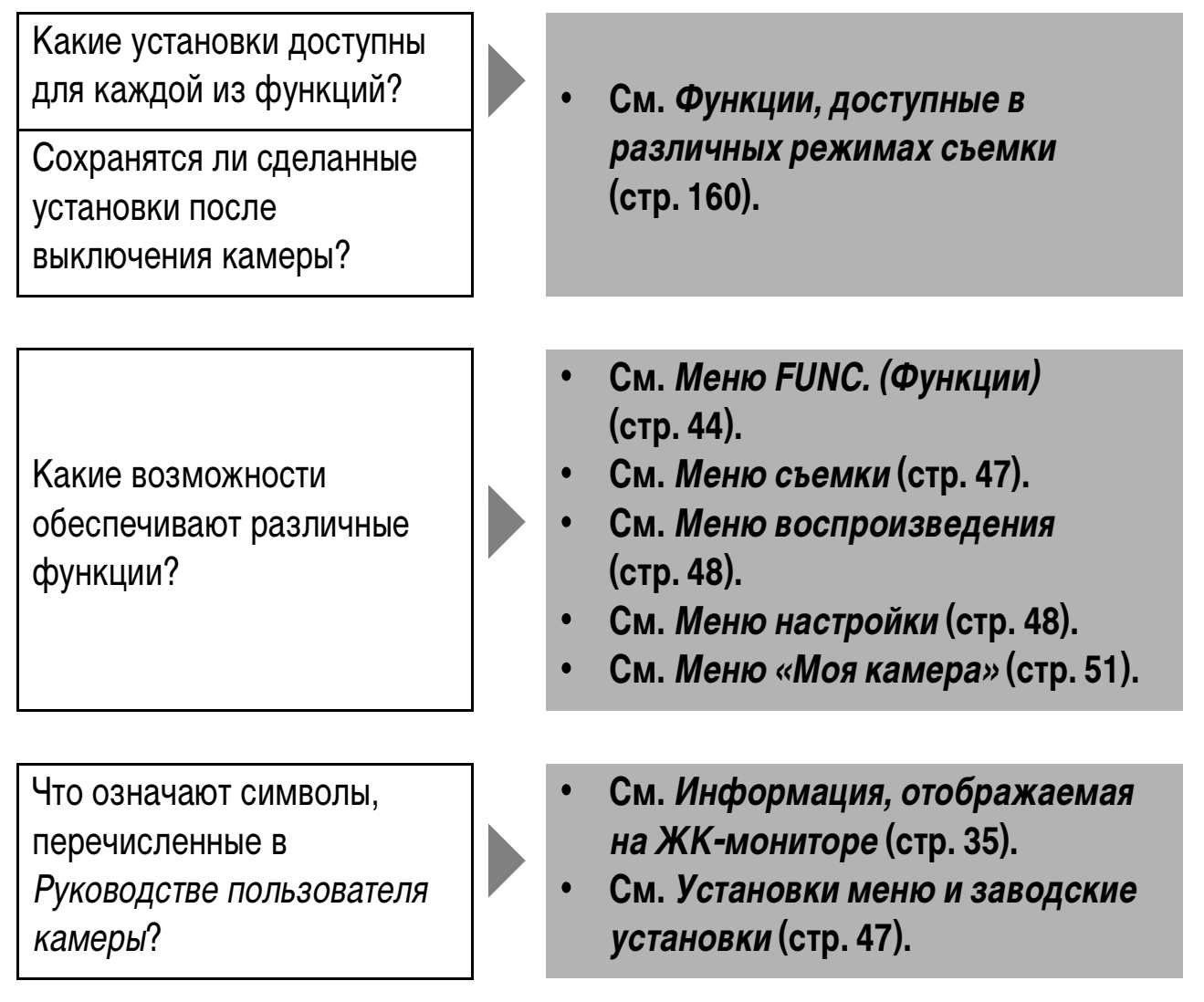

# **Указатель на обрезе**

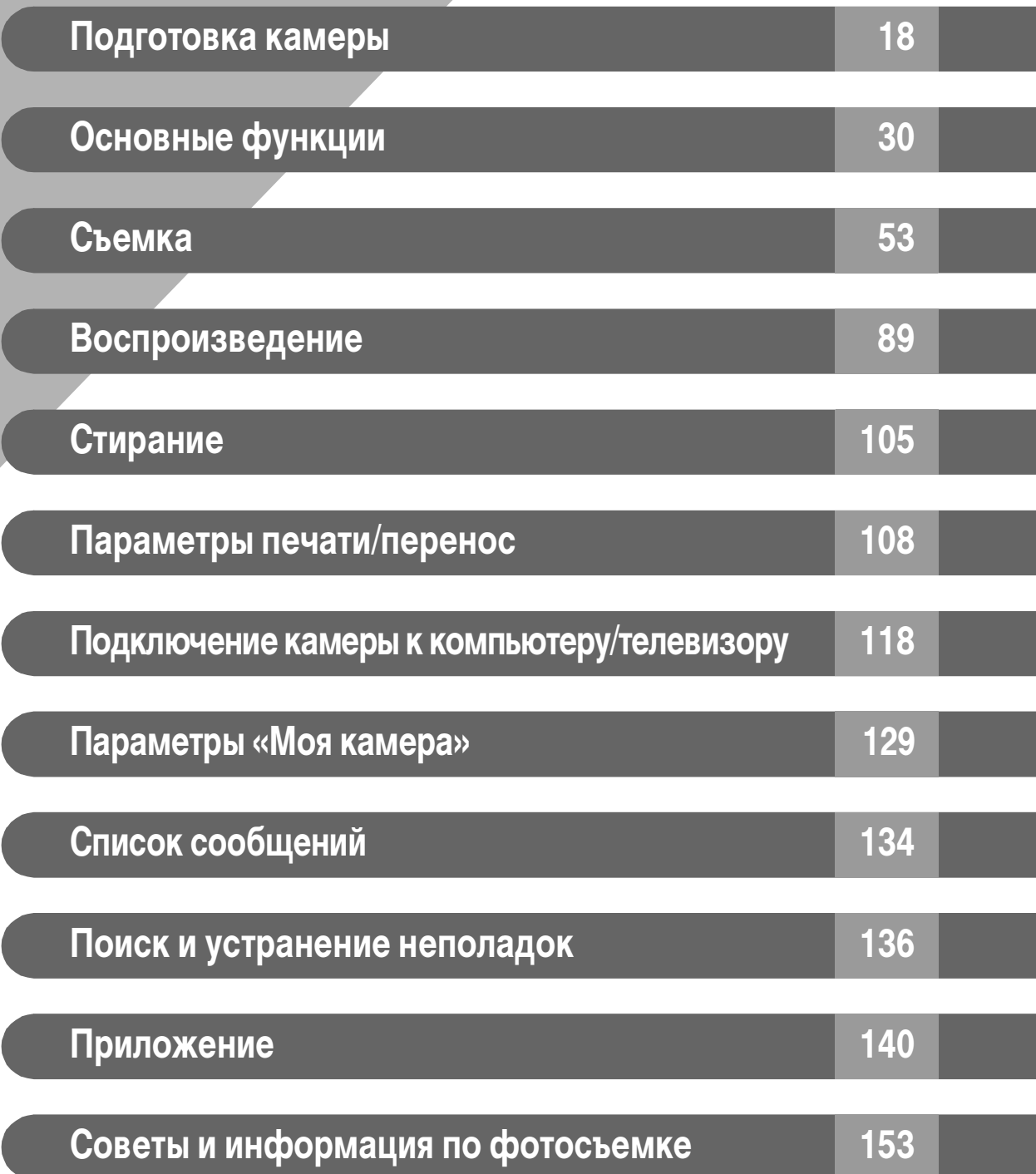

#### **Содержание**

Разделы, помеченные символом  $\hat{\mathbf{x}}$ , содержат сводные перечни или таблицы функций камеры или операций.

#### **Прочитайте это в первую очередь**

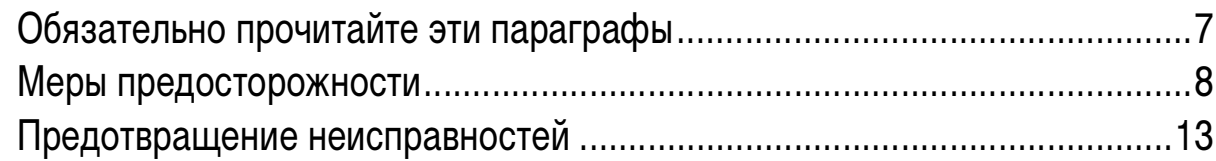

#### **Элементы камеры и их назначение**

#### **Подготовка камеры**

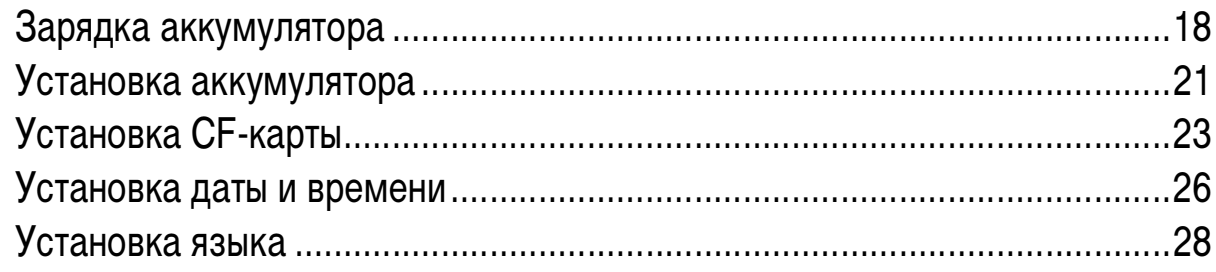

# **Основные функции**

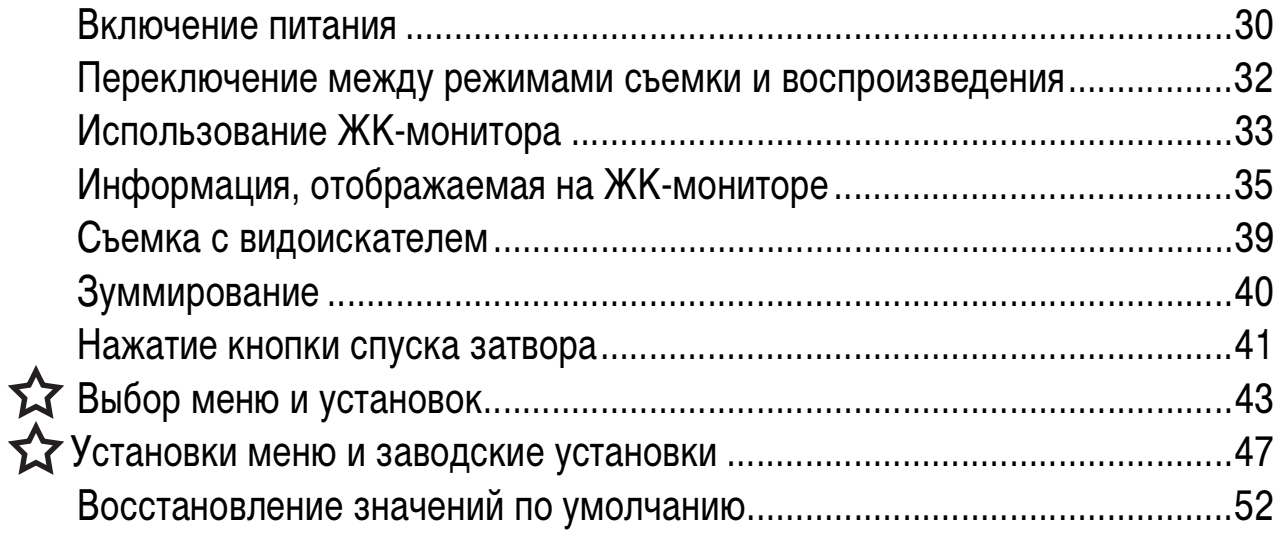

## **Съемка**

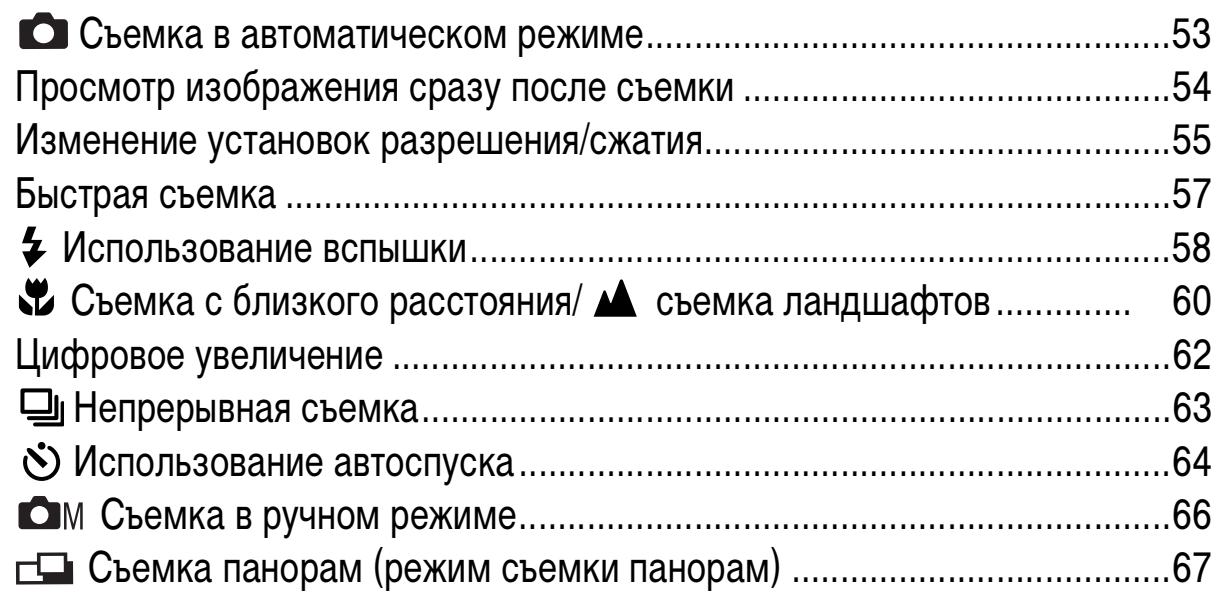

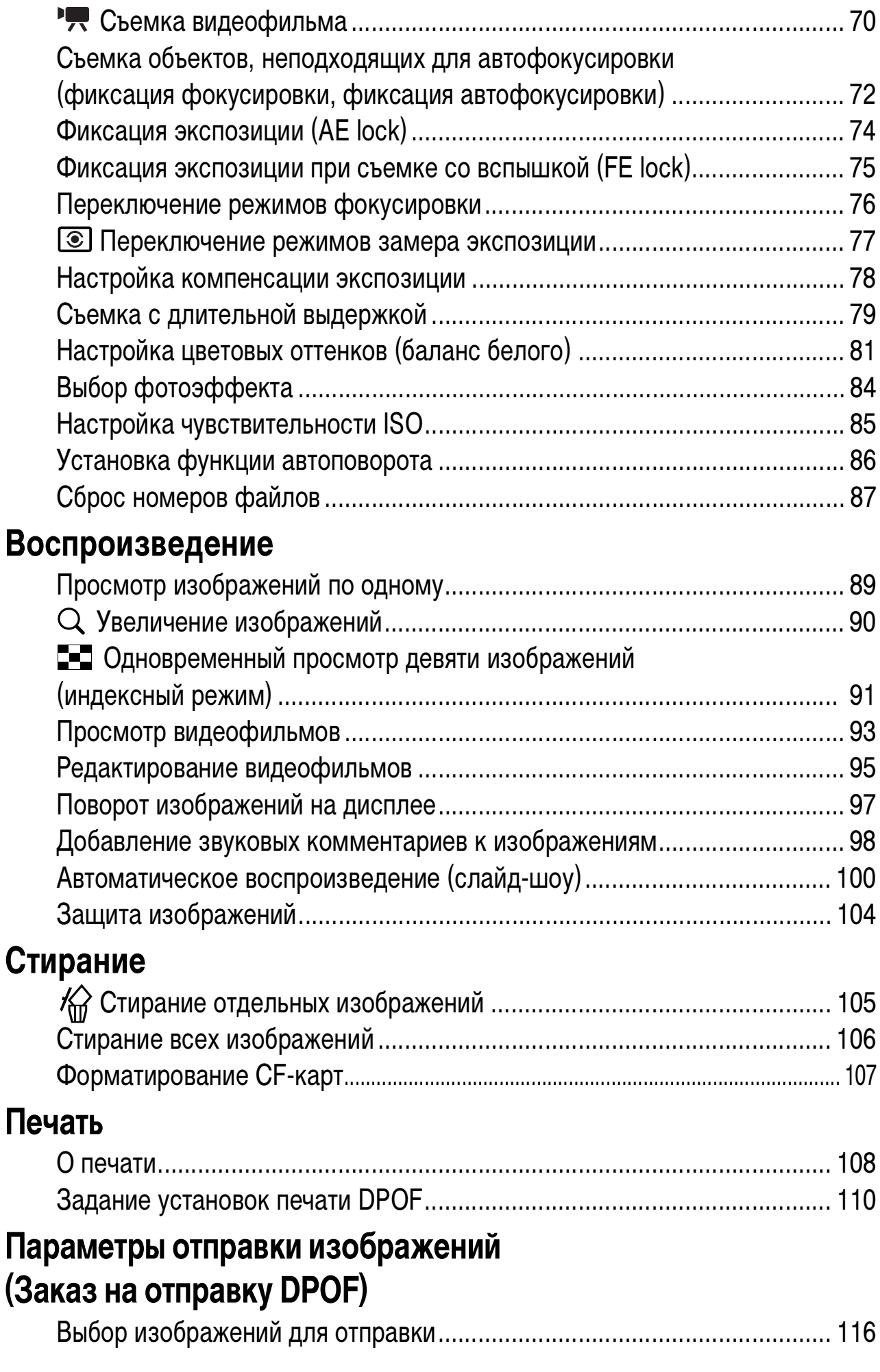

#### **Подключение камеры к компьютеру**

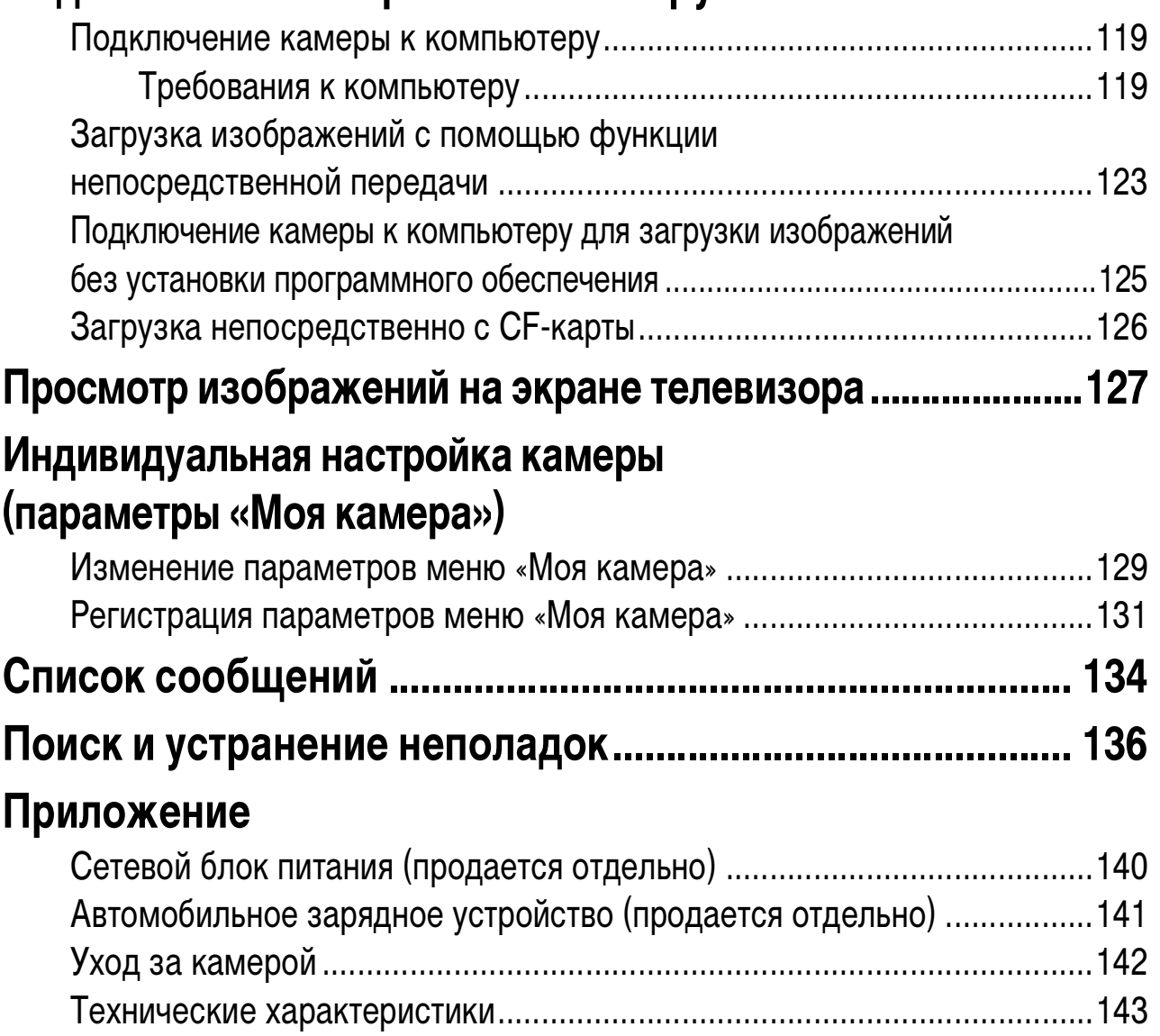

# **Советы и информация по фотосъемке**

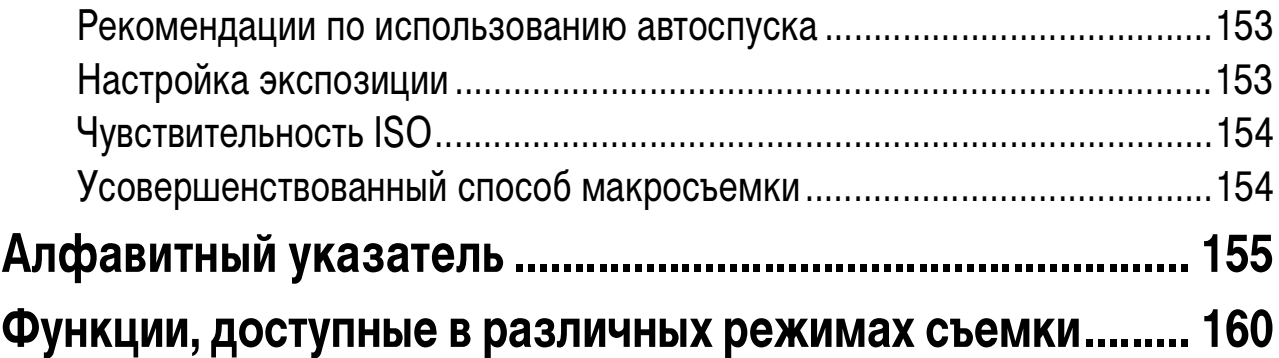